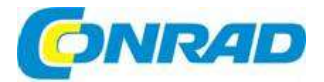

#### (CZ) NÁVOD K OBSLUZE

# Kódový zámek SY-4730012

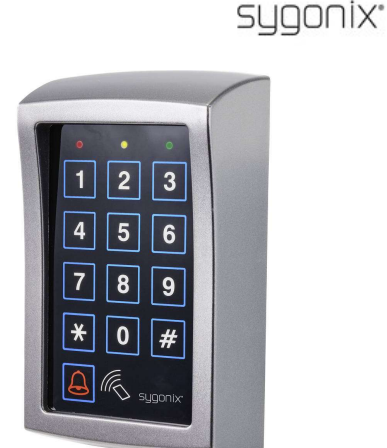

# Obj. č.: 236 50 06

#### Vážení zákazníci,

děkujeme Vám za Vaši důvěru a za nákup kódového zámku Sygonix SY-4730012. Tento návod k obsluze je součástí výrobku. Obsahuje důležité pokyny k uvedení výrobku do provozu a k jeho obsluze. Jestliže výrobek předáte jiným osobám, dbejte na to, abyste jim odevzdali i tento návod.

Ponechejte si tento návod, abyste si jej mohli znovu kdykoliv přečíst!

# Účel použití

Tento kódový zámek slouží k zabezpečení přístupových dveří (např. kanceláře). Řídí se buď numerickým kódem, a/nebo vhodnými transpondéry.

Když před kódovým zámkem podržíte zaregistrovaný transpondér nebo vložíte správný uživatelský kód, systém aktivuje spínací kontakt (spínací kapacita - viz níže "Technické údaje") a spustí například otvírání dveří, nebo poplachový systém.

Do systému lze vložit celkem až 1000 uživatelů (numerických kódů a/nebo transpondérů). Navíc se může do systému uložit až 50 návštěvnických kódů, které lze používat jako jednorázové kódy nebo jako časově omezené kódy.

Integrované tlačítko zvonku u dveří s kontaktním relé bez potenciálu umožňuje ovládat kompatibilní zvonek u dveří.

Kódový zámek má také funkci sabotážního kontaktu, která umožňuje zachytit jakýkoliv pokus o narušení kódového zámku a v případě neoprávněné manipulace aktivuje sirénu.

Kódový zámek lze používat venku i uvnitř místnosti (IP55).

Další funkce systému jsou dostupné v aplikaci "AccessPlus". K jejímu použití je nutný bezplatný účet, který se musí vytvořit během počátečního nastavení aplikace. Aplikace neslouží k programování, ale můžete v ní používat jiné funkce, jako např. oznámení apod. Mimo jiné můžete v aplikaci také vytvořit až 10 dočasných uživatelských přístupových kódů.

# Rozsah dodávky

Kódový zámek 1 x imbusový klíč<br>1 x dioda 1 N4004 2 x karta transpondéru Instalační materiál (3 x šroub, 3 x hmoždinka)

# Aplikace "AccessPlus"

Tato aplikace je kompatibilní se systémem Android™a iOS a na své chytré zařízení si ji můžete stáhnout v příslušném obchodě. Návod k obsluze aplikace najdete na níže uvedené webové adrese.

1 x dioda 1N4004<br>Návod k obsluze

# Popis a ovládací prvky

- A. Červená LED kontrolka
- B. Oranžová/červená LED
- C. Zelená LED D. Panel tlačítek
- E. Tlačítko zvonku
- F. Snímač RFID
- G. Dva otvory pro šrouby k upevnění čelního panelu

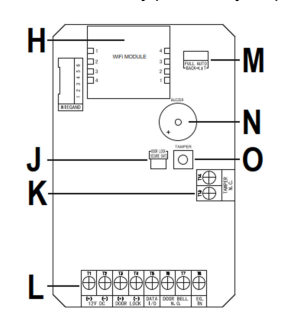

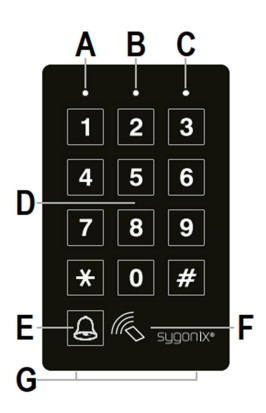

- H. Slot pro Wi-Fi modul<br>J. Propojka "DOOR LO
- Propojka "DOOR LOCK" pro nastavení otvírání dveří
- K. Svorkovnice se šroubovými svorkami "TAMPER N.C".<br>L. Svorkovnice se šroubovými svorkami
- 
- M. Propojka "BACK-LIT" pro nastavení podsvícení
- N. Bzučák
- O. Tlačítko "TAMPER" sloužící k sledování stavu krytu. Pokud se nasadí kryt a stiskne se toto tlačítko, dojde ke zkratu na výstupu "TAMPER N.C" (bod K). Pokud se kryt otevře a na tlačítko se nevyvíjí tlak, výstup "TAMPER N.C" se odpojí.

## Šroubové svorky 1 + 2: ("12V DC") Připojení napájení

Na tyto 2 svorky se připojuje zdroj napájení (12 V DC). Věnujte pozornost správné polaritě; svorka 1 = plus/+, svorka 2 = mínus/-/GND. V závislosti na zařízeních, která se připojí ke kódovému zámku (např. otvírání dveří), se musí zajistit dostatečné napájení.

# Šroubové svorky 3 a 4 ("DOOR LOCK"): Výstup pro tlačítko otvírání dveří

K tomuto výstupu lze přímo připojit otvírání dveří. Kódový zámek poskytuje napětí 12 V DC a proud až do 3 A.

V závislosti na otvírači dveří věnujte pozornost správné polaritě; svorka  $3 =$  plus/+, svorka  $4 =$  mínus/-/GND.

→ Ochranná dioda se musí připojit se správnou polaritou vedle otvírání dveří.

Tento výstup se může používat ve střídavém režimu přepínání (aktivuje se po každém zadání kódu), nebo na určitý čas (1 – 9999 sekund).

Výstup je přednastaven na obvykle používaný režim otvírání zámku vstupních dveří "fail-secure". V případě potřeby ho můžete změnit na propojce "DOOR LOCK".

· Otvírání dveří tvpu "Fail Secure":

Uvolňuje západku zámku, jen když je pod provozním napětím (obvyklá konstrukce).

### • Otvírání dveří typu "Fail Safe":

Uvolňuje západku zámku, jen když je bez provozního napětí (zřídkavá konstrukce, která se používá např. na dveřích únikových východů, aby je bylo možné otevřít i při výpadku proudu).

# Šroubová svorka 5 ("DATA I/O"):

Tato svorka slouží jako komunikační port. Budete ho potřebovat, jen když se bude současně používat několik zařízení (kódové zámky, snímače RFIS, poplachové systémy). V takovém případě se na svorku "DATA I/O" musí připojit všechna zařízení a použije se pro výměnu dat mezi používanými zařízeními.

### Šroubové svorky 6 a 7 (DOOR BELL N.O."): Připojení zvonku u dveří

Na této svorce je kontakt relé bez potenciálu NO (kontaktní hodnoty: 24 V DC, 1 A) který se používá jako spínací výstup zvonku. Aktivuje se stiskem tlačítka (E).

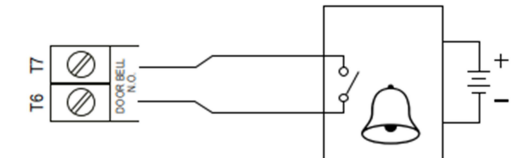

### Šroubová svorka 8 ("EG IN"): Řídící vstup tlačítka otvírání dveří

Tento vstup použijete pro připojení tlačítka (s kontaktem NO) a k aktivaci výstupu #1. Obvykle se používá k ovládání otvírání dveří pomocí tlačítka na stěně namísto vkládání kódu na kódovém zámku.

Pokud je třeba připojit víc než jedno tlačítko, připojte je paralelně.

## Šroubové svorky 13 + 14 ("TAMPER N.C): Připojení sabotážního kontaktu

Tento výstup se připojuje pro připojení poplachového systému, kterým se spustí siréna v případě pokusu o narušení kódového zámku.

Výstup je bez potenciálu a funguje jako normálně zavřený (NC) kontakt, který se odpojí, pokud se otevře kryt kódového zámku. Ovládá se tlačítkem TAMPER (O). Kontaktní hodnoty: 24 V DC, 50 mA

### Šroubové svorky 9 – 12 +15: Bez funkce, nebo chybí.

V této verzi kódového zámku nejsou tyto svorky na obvodové desce a pokud jsou, tak nemají žádnou funkci.

# Propojka "BACK-LIT":

Podsvícení se nastavuje propojkou "BACK-LIT". Můžete přepínat 2 různá nastavení:

FULL

Podsvícení panelu tlačítek se v pohotovostním režimu ztlumí. Jakmile se stiskne nějaké tlačítko na čelním panelu, podsvícení se plně aktivuje.

10 sekund po stisknutí posledního tlačítka se podsvícení znovu ztlumí.

AUTO

Podsvícení se v pohotovostním režimu vypíná. Plně se aktivuje, jakmile se stiskne nějaké tlačítko. Pokud se po dobu 10 sekund nestiskne žádné tlačítko, podsvícení se automaticky vypne.

# Instalace a připojení

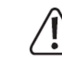

T3 T4

 $(-)$   $(-)$ 

1N4004  $\Box$  Neinstalujte výrobek a nepřipojujte kabely, když je výrobek připojen k proudu.

# a) Odstranění krytu a příprava k instalaci

- Přiloženým imbusovým klíčem nejprve vyšroubujte dva šrouby v spodní části krytu (G).
- Odstraňte čelní kryt a vyjměte kódový zámek ze schránky.

# b) Montáž WiFi modulu

- Vložte přiložený WiFi modul na vyznačené místo na základní desce kódového zámku ("WiFi MODULE").
- Podívejte se na níže uvedený obrázek. Vidíte na něm Wi-Fi modul (horní část obrázku) při pohledu seshora a část kódového zámku s místem pro vložení modulu.

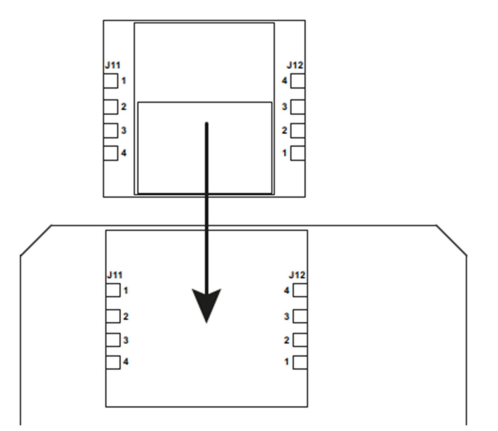

Wi-Fi modul lze zasunout na místo jen jedním směrem protože dva pásy svorek na modulu jsou řešeny jako zástrčky (J11) a zásuvky (J12). Dva pásy kontaktů na obvodové desce kódového zámku jsou řešeny přesně obráceně. Dávejte pozor, aby 4 kontakty zástrček na každé straně zapadly přesně do zásuvek.

# c) Montáž kódového zámku

- Nejprve se musí zvolnit tři vyznačené otvory na schránce. Použijte k tomu např. vrták nebo nějaký špičatý předmět.
- Nyní namontujte schránku na stěnu pomocí přiložených šroubů a v závislosti na materiálu stěny (např. cihla) můžete použít také hmoždinky.

Montážní deska se musí připevnit tak, aby otvor připevňovacího šroubu (G) byl na spodní straně. Dávejte pozor, abyste při vrtání a šroubování do zdi nepoškodili nějaké kabely a vedení. Standardní připojovací schéma vidíte na níže uvedeném obrázku.

Použijte vhodné kabely různých barev. Zapište si barevné označení a uschovejte si tyto informace spolu s návodem k obsluze. Při připojování vodičů napájení věnujte pozornost správné polaritě (sledujte označení plus/+ a mínus/-). Dodržujte zátěž kontaktů na všech vstupech.

# Varování!

Nikdy nepřipojujte na žádný z výstupů nebo na svorky kódového zámku síťové napětí. Mohlo by to vést k smrtelnému úrazu elektrickým proudem!

- Vložte kódový zámek do krytu a dávejte pozor, abyste nepoškodili kabely.
- Nasaďte kryt na horní část schránky. Nejprve ho zahákněte do dvou otvorů v horní části a poté ho v spodní části pevně zatlačte na místo.
- Přišroubujte kryt na schránku dvěma šrouby.

# Příklad připojení

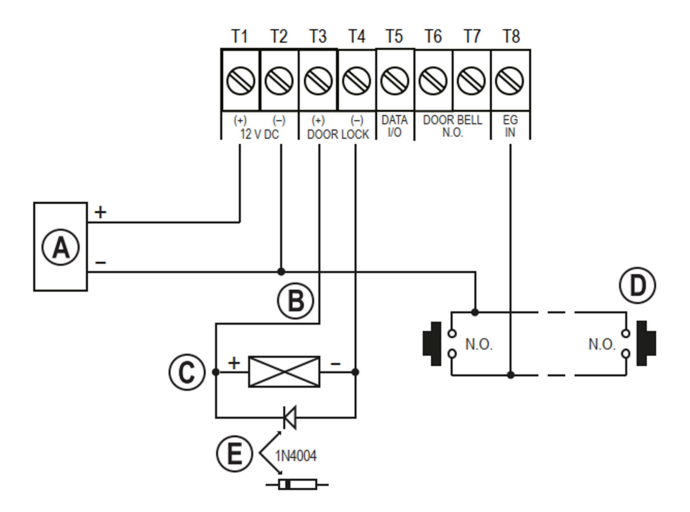

- A. Napájecí adaptér (12 V DC)
- B. Výstup kódového zámku přes propojku "DOOR LOCK" (J); přepínatelný provoz s otvíráním dveří typu Fail-Secure nebo Fail- Safe.
- C. Otvírání dveří
- D. Tlačítko otevření dveří, které je uvnitř domu; v případě potřeby připojte paralelně i několik tlačítek.
- E. Poloha katody ochranné diody (musí se namontovat do blízkosti otvírače dveří, aby se zabránilo poškození kódového zámku).

# Uvedení do provozu

- Pokud jste namontovali kódový zámek, zapněte napájení.
- Mělo by se rozsvítit podsvícení panelu tlačítek. Oranžová LED kontrolka uprostřed v horní části (B) bude blikat (asi 1x za sekundu). Současně s blikáním LED se ozývá pípání.
- Nyní můžete přistoupit k programování.

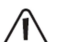

K otevření programovacího režimu budete potřebovat master kód. Ve výchozím nastavení má master kód hodnotu "0000". Pro další provoz kódového zámku ho však budete muset změnit.

Varování!

Master kód, uživatelské kódy, návštěvnické kódy a kód superuživatele (správce) mohou obsahovat 4 až 8 číslic. Všechny kódy nemusí mít stejnou délku. Pokud se však aktivuje režim automatického přístupu, musí mít všechny kódy stejnou délku (tj. master kód + kód správce + uživatelské kódy 5 číslic). Důvodem je, že když se aktivuje

automatický přístupový režim, vložení kódu se nemusí potvrzovat tlačítkem  $\mathbb H$ .

→ Všechna data a naprogramování se zachovají i v případě výpadku proudu. Nicméně návštěvnické kódy se z bezpečnostních důvodů vymažou. Tlačítko otvírání dveří (je připojeno mezi šroubové svorky 8 "EG IN" a GND) je z bezpečnostních důvodů zcela nezávislé na programování a po stisknutí aktivuje výstup otevření dveří.

# Zvuková signalizace a indikace LED kontrolek

Tři LED kontrolky na čelním panelu kódového zámku (viz obrázek, body A, B a C) mají následující funkce:

# Červená LED vlevo (A)

Tato červená LED se rozsvítí, když se zablokuje výstup otvírání dveří (např. kódem správce nebo nastavením programovacího kódu 56). Během zamykací pauzy LED bliká.

# Oranžová/červená LED uprostřed (B)

Červená LED bliká, pokud Wi-Fi modul nepracuje správně, nebo když se navazuje připojení k Wi-Fi routeru.

Oranžová LED spolu s interním bzučákem slouží k potvrzení nebo jako indikátor funkce. Typy signalizace jsou v následující tabulce:

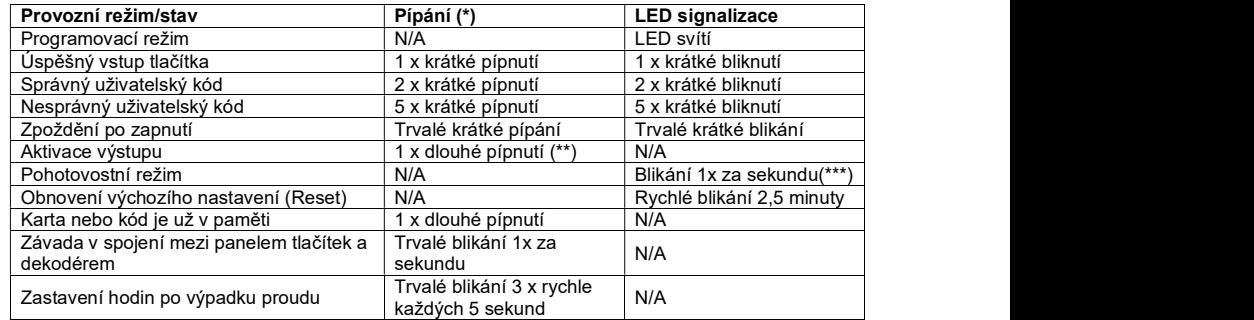

(\*) Zvukovou signalizaci lze zapnout nebo vypnout programovacím kódem 71. Výjimku tvoří pípání během výstražné zprávy a v speciální režim (1 minuta) po připojení kódového zámku k napájení. (\*\*) Signál dlouhého pípnutí (indikace aktivního výstupu) můžete také vypnout (programovací kód 72).

(\*\*\*) Blikání v pohotovostním režimu můžete také zapnout nebo vypnout (programovací kód 73).

Prostřední LED kromě toho slouží také jako indikátor stavu Wi-Fi modulu a sítě.

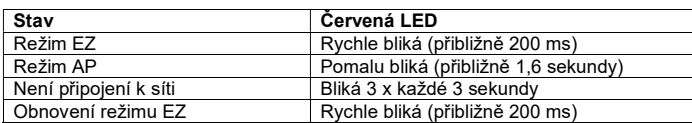

→ Když se nainstaloval WiFi modul, ale zatím jste ho nenastavili, prostřední LED v normálním režimu nebliká pomalu oranžově, ale rychle červeně. V následujících částech návodu se píše o LED v normálním režimu vždy jako o pomalu blikající oranžové LED!

#### Zelená LED vpravo (C)

Tato LED se rozsvítí, když se aktivuje otvírání dveří.

# 1. Příprava programování

## a) Kritéria numerických kódů a transpondérů

#### Primární kódy

Jako primární kódy označujeme uživatelské kódy, master kódy, tísňové kódy, kódy správce, obecné kódy a návštěvnické kódy. Všechny tyto kódy musí být jedinečné. Není přípustné používat už naprogramovaný primární kód pro sekundární funkci.

Všechny kódy mohou mít v režimu manuálního přístupu 4 až 8 číslic. V režimu automatického přístupu musí mít všechny kódy stejnou délku jako master kód.

#### Primární transpondéry

Všechny karty s transpondéry označujeme jako primární karty. Nelze je naprogramovat pro sekundární funkci. Karty používané v tomto systému jsou EM karty na frekvenci 125 kHz.

#### Sekundární uživatelské kódy

Sekundární uživatelský kód se vytváří kvůli zvýšení bezpečnosti uživatelské karty. Znamená to, že panel tlačítek bude pro udělení přístupu vyžadovat jak uživatelskou kartu, tak sekundární uživatelský kód. Stejný sekundární uživatelský kód lze používat pro skupinu karet nebo jen pro jednu kartu.

Kódový zámek odmítne opakované použití primární karty nebo kódu při programování a vydá přitom dlouhé pípnutí.

## b) Úrovně bezpečnostního režimu

Kódový zámek nabízí 5 režimů pro výběr úrovně zabezpečení (programovací kód 10).

#### Provozní režim 1 = Aktivace kartou transpondéru

Pro udělení přístupu se karta transpondéru musí přidržet před snímačem karet. Úroveň zabezpečení je střední, ale je uživatelsky příjemná.

#### Provozní režim 2 = Aktivace uživatelským kódem

Pro udělení přístupu jednoduše vložte uživatelský kód. Také tato úroveň zabezpečení je střední, ale je uživatelsky příjemná.

#### Provozní režim 4 = Aktivace transpondérem a obecným uživatelským kódem

Kódový zámek vyžaduje pro udělení přístupu jak kartu, tak obecný uživatelský kód. Obecný uživatelský kód je kód, který se používá pro všechny karty. Ke kontrole přístupu se tak používají 2 média a úroveň zabezpečení je vyšší než v prvních dvou případech.

Provozní režim 3 = Aktivace transpondérem a sekundárním uživatelským kódem

Sekundární uživatelský kód lze používat opakovaně pro skupinu karet, např. určitého oddělení. Můžete nastavit samostatné sekundární kódy pro každé oddělení v podniku. Kódový zámek pak umožní přístup jen zaměstnancům oddělení, kteří mají kartu a znají přístupový kód. Tato úroveň zvyšuje zabezpečení v odděleních a zabrání například tomu, aby zaměstnanec jiného oddělení mohl použít ztracenou kartu pro otevření dveří.

#### Provozní režim 3 = Aktivace transpondérem a vlastním sekundárním uživatelským kódem

Kódový zámek akceptuje každou kartu, která má naprogramované použití vlastního uživatelského kódu. Zabrání se tak osobám použít ztracenou kartu k otevření dveří. Karta s vlastním uživatelským kódem je ideálním prostředkem na místech, kde se vyžaduje vysoké zabezpečení.

# 2. Režim "DAP"

Přepínač "DAP" je umístěn uvnitř kódového zámku a používá se k otevření režimu programování, když si nepamatujete master kód.

 $\longrightarrow$  Ve výchozím nastavení má master kód hodnotu  $.0000^{\circ}$ 

#### Postup:

- Odpojte kódový zámek alespoň na 1 minutu od napájení.
- Připojte kódový zámek opět k napájení. Zámek bude asi 1 minutu v speciálním režimu, v kterém můžete aktivovat režim programování pomocí DAP kódu.
- Uslyšíte nepřerušovanou zvukovou signalizaci pípání a prostřední oranžová LED bude blikat.
- Stiskněte jedenkrát tlačítko otevření dveří (je připojeno na šroubové svorky 8 "EG IN" a GND (-). (šroubová svorka 2).
	- Bzučák vydá 2 krátká pípnutí a prostřední oranžová LED bliká.
- Vložte DAP kód 2 8 2 8.
- Vložení kódu potvrďte tlačítkem  $\mathbb{E}[\mathbb{K}]$  (stiskněte dvakrát tlačítko s hvězdičkou).
- Kódový zámek je nyní v režimu programování.<br>■ Nastavte nový master kód: "Programování mas
- Nastavte nový master kód. "Programování master kódu programovací kód 01".
- Pro ukončení režimu programování stiskněte dvakrát tlačítko s hvězdičkou  $\mathbb{E}[\mathbb{K}]$ Prostřední oranžová LED bude pomalu blikat a signalizuje, že zámek je v normální režimu. Pokud jste nainstaloval Wi-Fi modul, ale zatím jste ho nenastavili, prostřední LED v normálním režimu bliká rychle červeně.
- Režim "DAP" se v zásadě používá jen k aktivaci režimu programování v případě, že zapomenete master kód. Kód DAP je trvale naprogramovaný v paměti systému a nelze ho změnit.

Když se kódový zámek zapne, ale nestisknete tlačítko otevření dveří a vložíte kód DAP, kódový zámek se asi po 1 minutě automaticky přepne na normální režim. Když chcete kódový zámek vrátit do režimu DAP, odpojte ho od napájení a začněte znova.

# Programování

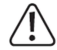

Během programování kódového zámku neodpojujte kódový zámek od napájení, protože jinak by se mohla poškodit už existující data a nastavení.

Všechny kódy (jako master kód, uživatelské kódy a kód správce) mohou mít 4 až 8 číslic. Jakmile se zámek přepne na funkci automatického vstupu, všechny kódy musí mít stejnou délku (když má např. master kód 5 číslic, kód správce a uživatelské kódy musí mít také 5 číslic). Důvodem je, že zadání kódu v automatickém přístupovém režimu se nemusí potvrzovat tlačítkem #

Každý kód musí být jedinečný. Například master kód nesmí být stejný jako uživatelský kód. Pokud se pokusíte dvakrát nastavit stejný kód, kódový zámek vydá dlouhé pípnutí. Pauza mezi stiskem dvou tlačítek nesmí být delší než 10 sekund, protože jinak kódový zámek 5x pípne a signalizuje chybu.

# a) Zapnutí kódového zámku

Jakmile se kódový zámek připojí k napájení, po dobu 1 minuty se aktivuje speciální režim, v kterém můžete pomocí DAP kódu aktivovat režim programování (viz část" Režim DAP"). Jednu minutu po zapnutí se kódový zámek automaticky přepne do normálního režimu. Bzučák trvale pípá a prostřední oranžová LED bliká.

Když chcete zámek přepnou do normálního režimu hned po zapnutí, postupujte podle níže uvedených kroků:

- Vložte kód 1 2.
- Vložený kód potvrďte stiskem tlačítka  $\mathbb{H}$
- Kódový zámek vydá 2 krátká pípnutí a prostřední oranžová LED kontrolka bude pomalu blikat (když jste nainstalovali WiFi modul, ale zatím jste ho nenastavili, prostřední LED v normálním režimu bliká rychle červeně).
- Kódový zámek je nyní v normálním režimu.

# b) Aktivace a ukončení režimu programování

 $\rightarrow$  Abyste mohli kódový zámek naprogramovat, musíte ho nastavit na režim programování.

- Prostřední oranžová LED v horní části kódového zámku musí pomalu blikat (když jste nainstalovali WiFi modul, ale zatím jste ho nenastavili, prostřední LED v normálním režimu bliká rychle červeně), čímž signalizuje, že kódový zámek je v normálním režimu.
- Vložte master kód (výchozí nastavení z výroby je "0000") a vložení potvrďte tlačítkem  $\mathbb{E}[\mathbb{E}]$ (stiskněte dvakrát tlačítko s hvězdičkou).

Master kód "0000" není trvale naprogramovaný a z bezpečnostních důvodů byste ho měli změnit hned po uvedení zámku do provozu. Pokud jste master kód zapomněli, postupujte při aktivaci režimu programování podle pokynů uvedených příslušné kapitole. Poté můžete nastavit nový master kód.

Když se vloží správný master kód, kódový zámek vydá 2 krátká pípnutí a přejde do režimu programování. Prostřední oranžová LED kontrolka bude trvale svítit.

- Nyní můžete provést požadovaná nastavení (podrobněji viz pokyny níže v návodu).
- Pro ukončení režimu programování stiskněte dvakrát tlačítko hvězdičky  $\mathbb{E}[\mathbb{K}]$ Kódový zámek vydá 2 krátká pípnutí a vrátí se do normálního režimu. Prostřední červená LED v horní části kódového zámku znovu rychle bliká.

# c) Obnovení výchozího nastavení

Všechna stávající data a naprogramování můžete vymazat pomocí speciálního kódu.

**→** Master kód se po resetování zachová. To znamená, že pokud jste master kód zapomněli, nemusíte ho resetovat. Stačí ho jen přeprogramovat v režimu DAP.

Postupujte následujícím způsobem:

- Kódový zámek musí být v režimu programování.
- Vložte kód 9 9 9 9.
- Vložený kód potvrďte tlačítkem  $\left[\frac{\text{#}}{\text{#}}\right]$ .
- Kódový zámek vydá 2 krátká pípnutí a začne se proces mazání. Během tohoto procesu prostřední oranžová LED velmi rychle bliká.

Vymazání dat může trvat několik minut, buďte trpělivý.

- Po vymazání dat vydá kódový zámek 2 pípnutí, prostřední oranžová LED bude trvale svítit současně blikat červeně a zámek je v režimu programování.
- Všechna nastavení a programování je nyní ve výchozím nastavení z výroby. Výjimkou je master kód, který se zachová.

DAP kód "2828" a resetovací kód "9999" jsou trvalé kódy a nelze je měnit.

# d) Nastavení master kódu – programovací kód 01

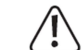

# Důležité!

Pokud se aktivuje režim automatického přístupu, všechny kódy musí mít stejný počet číslic (např., když má master kód 5 číslic, uživatelské kódy musí mít také 5 číslic). Master kód může mít 4 až 8 číslic.

Master kód se používá jen k aktivaci režimu programování a nemůže se používat k aktivaci žádného z výstupů.

Postupujte následujícím způsobem:

- Kódový zámek musí být v režimu programování.
- Vložte programovací kód 0 1.
- Vložte nový master kód, např. 1 2 3 4.
- Vložený kód potvrďte tlačítkem  $\boxed{\text{\text#}}$ .
- Kódový zámek vydá 2 pípnutí, prostřední oranžová LED dvakrát zabliká a nový master kód se uloží (starý master kód se přepíše).
- Nový master kód si zapište a pečlivě uložte. Pokud ho zapomenete, postupujte při otevření režimu programování podle kroků, které uvádíme výše a nastavte nový master kód.

# e) Kód superuživatele (správce) – programovací kód 02

Kód správce se používá k manuální aktivaci výstupů a může aktivovat nebo deaktivovat všechna omezení na výstupech. Používá se zcela nezávisle na časových nebo na systémových omezeních. Kód správce lze používat také k trvalé aktivaci výstupu #1 (a připojeného otvírání dveří).

# Uložení kódu správce

- Kódový zámek musí být v režimu programování.
- Vložte programovací kód 0 2.
- Vložte čtyř až osmimístní kód správce, např. 6 7 8 9.

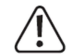

# Důležité!

Pokud aktivujete režim automatického přístupu, musí mít všechny kódy stejný počet číslic (např., když má master kód 5 číslic, uživatelské kódy musí mít také 5 číslic).

- Vložený kód potvrďte tlačítkem  $\boxed{\text{\textsterling}}$ .
- Kódový zámek vydá 2 pípnutí, prostřední oranžová LED 2x zabliká a nový kód správce se uloží.

Jakmile se uloží nový kód správce, přepíše se tím starý kód.

### Vymazání kódu správce

- Kódový zámek musí být v režimu programování.
- Vložte programovací kód 0 2.
- Vložený kód potvrďte tlačítkem  $\boxed{\text{#}}$ . Kódový zámek vydá 2 pípnutí, prostřední oranžová LED 2x zabliká a nový kód správce se vymaže.

## Funkce 1: Aktivace a deaktivace výstupu #1

Vložte kód správce stejným způsobem jako obyčejný uživatelský kód. Příslušný výstup se pak aktivuje, nebo deaktivuje (když jste například nastavili velmi dlouhý čas aktivace, kód správce resetuje také aktivní výstup.

Příklad: Kód správce je nastaven na "6789".

6 7 8 9 # 1 Aktivace a deaktivace výstupu #1

# Funkce 2: Trvalá aktivace výstupu #1

Výstup #1 se obvykle používá k otvírání dveří. Pomocí kódu správce lze výstup #1 (tj. otvírání dveří) trvale vypnout nebo zapnout.

#### Příklad: Kód správce je nastaven na "6789". 6 7 8 9 # 7 Aktivace a deaktivace výstupu #1

Výstup #1 zůstává aktivní (vpravo trvale svítí zelená LED kontrolka (C)), až dokud se znovu nevypne použitím stejného kódu (pravá LED se vypne). Tuto funkci můžete použít, pokud mají být dveře trvale otevřeny a kontrola přístupu není potřeba.

Během této doby nejsou dostupné všechny ostatní funkce výstupu #1 (např. aktivace výstupu #1 vložením uživatelského kódu).

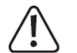

Tuto funkci doporučujeme používat, jen když se na kódovém zámku používá režim otvírání typu "Fail Safe".

Západka zámku se uvolňuje, když je bez provozního napětí (zřídkavá konstrukce, používá se např. na dveřích únikových východů, aby je bylo možné otevřít i při výpadku proudu). Pokud se s kódovým zámkem používá standardní způsob otvírání typu "Fail Secure", (uvolnění západky zámku, jen když je pod napětím), může vlivem trvalého provozu dojít k přetížení nebo k přehřátí zámku.

#### Funkce 3: Dočasná deaktivace omezení na výstupu #1

Na výstupu #1 lze naprogramovat plánovaná omezení pro každodenní začátek a konec používání – programovací kódy 55 a 56). Během této doby pak nelze výstup aktivovat; omezení se však může dočasně přerušit.

Příklad: Kód správce je nastaven na "6789".

6 7 8 9 # 8 Výstup #1 lze znovu aktivovat; Start/Stop v režimu přepínání.

Během plánovaného omezení výstupu #1 trvale svítí levá červená LED (A). Když se omezení zruší, levá LED (A) bliká.

#### Funkce 4: Uzamčení a uvolnění výstupu #1

Pomocí kódu správce se může výstup #1 dočasně zcela uzavřít a nelze ho pak aktivovat uživatelským kódem ani kartou transpondéru.

Příklad: Kód správce je nastaven na "6789".

6 7 8 9 # 9 Uzamčení a uvolnění výstupu #1

Když je výstup #1 uzavřen, levá LED kontrolka (A) svítí červeně (prostřední LED bliká a signalizuje, že kódový zámek je v normálním režimu).

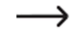

 $\longrightarrow$  Z bezpečnostních důvodů lze výstup #1 aktivovat také tlačítkem otvírání dveří nebo vložením kódu správce.

# f) Obecný uživatelský kód pro výstup #1 – programovací kód 03

Obecný kód je určen pro použití v provozním režimu 4 "Aktivace transpondérem a obecným uživatelským kódem". Jeden kód se použije pro všechny transpondéry. Tento kód nelze používat samostatně, ale jen v kombinaci s kartou transpondéru. Kódový zámek vyžaduje pro udělení přístupu jak kartu, tak obecný uživatelský kód.

Uložení obecného uživatelského kódu:

- Kódový zámek musí být v režimu programování.
- Vložte programovací kód 0 3.
- Vložte 4 až 8místní obecný uživatelský kód (např. 1 3 5 7).

#### Důležité!

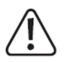

Pokud se aktivuje režim automatického přístupu, viz níže, všechny kódy musí mít stejný počet číslic (např., když má master kód 5 číslic, uživatelské kódy musí mít také 5 číslic).

- $\blacksquare$  Vložený kód potvrďte tlačítkem  $\lbrack # \rbrack$
- Kódový zámek vydá 2 pípnutí a prostřední oranžová LED 2x zabliká. Obecný uživatelský kód se uložil.

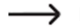

 $\rightarrow$  Když se uloží nový obecný uživatelský kód, přepíše se tím starý kód.

#### Vymazání obecného uživatelského kódu:

- Kódový zámek musí být v režimu programování.
- Vložte programovací kód 0 3.
- Vložený kód potvrďte tlačítkem  $\boxed{\text{\textsterling}}$
- Kódový zámek vydá 2 pípnutí a prostřední oranžová LED 2x zabliká. Obecný uživatelský kód se vymazal.

## g) Uživatelské kódy a karty transpondérů pro výstup #1 – programovací kód 10

V kódovém zámku je celkem až 1000 míst v pamětí, na která můžete ukládat uživatelské kódy nebo transpondéry pro výstup #1 .

Doporučujeme, abyste si vytvořili tabulku s přesným zápisem všech přístupových dat (čísla ID uživatelů, uživatelské kódy a jména uživatelů pro výstup #1). Jen tak si udržíte dobrý přehled registrovaných uživatelů a jejich přístupových oprávnění. Kromě toho budete moci v případě potřeby velmi jednoduše změnit nebo vymazat uživatele a příslušné uživatelské kódy.

#### Uložení uživatelského kódu a karty transpondéru:

- Kódový zámek musí být v režimu programování.
- Obecné vstupy při programování uživatelských kódů a/nebo karet transpondérů:

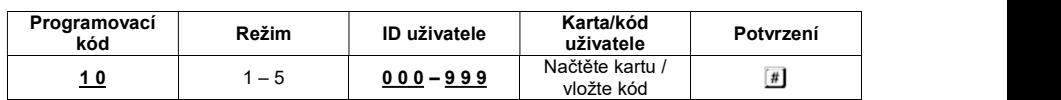

- Programovací kód 10
- Režim:
	- 1 Jen karta transpondéru
	- 2 Jen uživatelský kód
	- 3 Karta transpondéru + sekundární uživatelský kód
	- 4 Karta transpondéru + obecný uživatelský kód
	- 5 Vymazání karty transpondéru / uživatelského kódu pro vybrané uživatelské ID.
- Sekundární uživatelský kód se může použít jak pro jednotlivé uživatele, tak pro skupinu uživatelů. Například pracovníci jednoho oddělení mohou používat individuální karty transpondérů a stejný sekundární uživatelský kód. Obecný uživatelský kód se použije pro všechny karty transpondérů a musí se naprogramovat

samostatně.

ID uživatele:

0 0 0 – 9 9 9 ID pro 1000 uživatelských kódů a/nebo transpondérů výstupu #1

Karty transpondérů / uživatelské kódy:

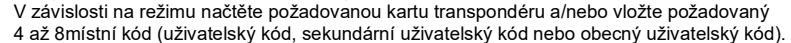

### Důležité!

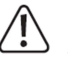

Pokud se aktivuje režim automatického přístupu, viz níže, všechny kódy musí mít stejný počet číslic (např., když má master kód 5 číslic, uživatelské kódy musí mít také 5 číslic).

**Potvrzení:**<br>Vložený kód potvrďte tlačítkem .

Kódový zámek vydá 2 pípnutí a prostřední oranžová LED 2x zabliká. Programování se uložilo. Nyní můžete vytvořit dalšího uživatele; začněte znovu vložením programovacího kódu 10.

Po naprogramování všech uživatelů ukončete režim programování tlačítkem  $\mathbb{E}[\mathbb{F}]$ (stiskněte 2x tlačítko s hvězdičkou).

#### Příklad programování: Režim 1 – Přístup ovládaný jen transpondérem Programování:

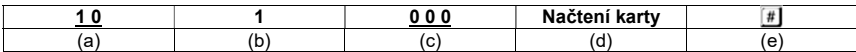

- (a) Programovací kód 10 pro výstup #1
- (b) Výběr požadovaného režimu 1 jen karta transpondéru.
- (c) ID uživatele "000" (pro výstup #1 je možné nastavit ID 000 až 999.
- (d) Načtení karty transpondéru (je potvrzeno krátkým pípnutím).
- (e) Uložení programování (kódový zámek vydá 2 krátká pípnutí a prostřední oranžová LED 2x zabliká).

Funkce v normálním režimu:

(a) Načtení karty transpondéru (kódový zámek vydá dlouhé pípnutí a výstup #1 aktivuje otevření dveří).

#### Příklad programování: Režim 2 – Přístup aktivovaný jen uživatelským kódem Programování:

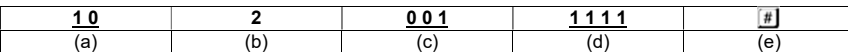

(a) Programovací kód 10 pro výstup #1

- (b) Výběr požadovaného režimu 2 jen uživatelský kód
- (c) ID uživatele "001" (pro výstup #1 je možné nastavit ID 000 až 999.
- (d) Uživatelský kód "1111"
- (e) Uložení programování (kódový zámek vydá 2 krátká pípnutí a prostřední oranžová LED 2x zabliká).

Funkce v normálním režimu:

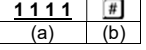

- (a) Vložení uživatelského kódu
- (b) Potvrzení vloženého kódu (kódový zámek vydá dlouhé pípnutí a výstup #1 aktivuje otevření dveří).
- Pokud aktivujete automatický přístupový režim, není nutné vložení kódu potvrzovat tlačítkem  $\mathbb{H}$ . Kódový zámek přepne výstup #1 hned po vložení správného uživatelského kódu.

#### Příklad programování: Režim 3 – Přístup ovládaný transpondérem + sekundárním uživatelským kódem

#### Programování:

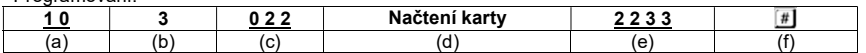

- (a) Programovací kód 10 pro výstup #1
- (b) Výběr požadovaného režimu 3 karta transpondéru + sekundární uživatelský kód
- (c) ID uživatele "022" (pro výstup #1 je možné nastavit ID 000 až 999.

(d) Načtení karty transpondéru

- (e) Sekundární uživatelský kód "2233"
- (f) Uložení programování (kódový zámek vydá 2 krátká pípnutí a prostřední oranžová LED 2x zabliká).

#### Funkce v normálním režimu:

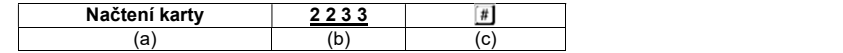

- (a) Načtení karty transpondéru (kódový zámek vydá 2 krátká pípnutí jako potvrzení, že karta byla načtena); nyní máte 30 sekund (během této doby bliká prostřední oranžová LED) na vložení sekundárního uživatelského kódu.
- (b) Vložení sekundárního uživatelského kódu.
- (c) Potvrzení vloženého kódu a výstup #1 aktivuje otevření dveří.
- Pokud aktivujete automatický přístupový režim, není nutné vložení kódu potvrzovat tlačítkem . Kódový zámek přepne výstup #1 hned po vložení správného uživatelského kódu.

#### Příklad programování: Režim 4 – Přístup ovládaný transpondérem a obecným uživatelským kódem

#### Programování<sup>.</sup>

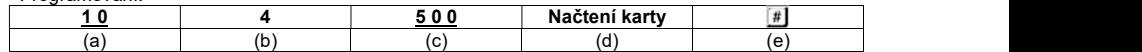

#### (a) Programovací kód 10 pro výstup #1

- (b) Výběr požadovaného režimu 4 karta transpondéru + obecný uživatelský kód.
- (c) ID uživatele "500" (pro výstup #1 je možné nastavit ID 000 až 999.
- (d) Načtení karty transpondéru; načtení je potvrzeno krátkým pípnutím; není nutné vkládat obecný uživatelský kód, protože tento kód se musí uložit do systému ještě před programováním tohoto režimu.
- (e) Uložení programování (kódový zámek vydá 2 krátká pípnutí a prostřední oranžová LED 2x zabliká).

#### Funkce v normálním režimu:

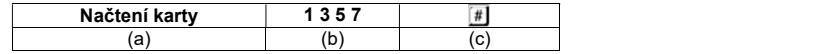

- (a) Načtení karty transpondéru (kódový zámek vydá 2 krátká pípnutí jako potvrzení, že karta byla načtena); nyní máte 30 sekund (během této doby bliká prostřední oranžová LED) na vložení obecného uživatelského kódu.
- (b) Vložení obecného uživatelského kódu.
- (c) Potvrzení vloženého kódu a výstup #1 aktivuje otevření dveří.
- Když aktivujete automatický přístupový režim, není nutné vložení kódu potyrzovat tlačítkem . Kódový zámek přepne výstup #1 hned po vložení správného uživatelského kódu.

#### Vymazání karty transpondéru – funkce 5:

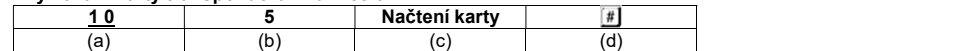

- (a) Programovací kód 10 pro výstup #1
- (b) Výběr požadované funkce 5 vymazání karty transpondéru a/nebo uživatelského kódu.
- (c) Načtení karty transpondéru (je potvrzeno krátkým pípnutím); nezáleží na tom, zda je karta transpondéru bez kódu, nebo je spojena s obecným, resp. sekundárním uživatelským kódem.
- (d) Uložení programování (kódový zámek vydá 2 krátká pípnutí a prostřední oranžová LED 2x zabliká). Karta transpondéru se vymazala a odstranila z ID uživatele. Není třeba vkládat ID uživatele.

#### Vymazání uživatelského kódu a/nebo ztracené karty transpondéru – funkce 5:

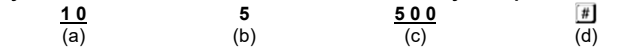

(a) Programovací kód 10 pro výstup #1

(b) Výběr požadované funkce 5 – vymazání karty transpondéru a/nebo uživatelského kódu.

- (c) Vložení ID uživatele "500".
- (d) Uložení programování (kódový zámek vydá 2 krátká pípnutí a prostřední oranžová LED 2x zabliká). Karta transpondéru, která byla uložena pod ID uživatele a všechny uživatelské kódy se vymazaly a odstranily z ID uživatele.

#### Vymazání všech ID uživatelů (včetně karet transpondérů a uživatelských kódů) ve skupině (pro výstup #1):

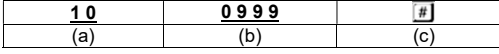

(a) Programovací kód 10 pro výstup #1.

- (b) Vložení kódu "9999" pro vymazání celé skupiny na výstupu #1.
- (c) Uložení programování (kódový zámek vydá 2 krátká pípnutí a prostřední oranžová LED 2x zabliká). Všechna čísla ID uživatelů ve skupině pro výstup #1 se vymazala včetně všech uložených karet transpondérů a všech uživatelských kódů.

# h) Návštěvnický kód pro výstup #1 – programovací kód 40

Kódy návštěvníků jsou zvláštní uživatelské kódy, které lze naprogramovat jako jednorázové kódy, nebo jako kódy s časovým omezením. Celkem je v paměti dostupných až 50 míst pro uložení různých návštěvnických kódů.

- Jednorázový kód: Když se vloží platný kód návštěvníka, sepne se výstup #1. Tento kód lze použít pouze 1x.
- Časově omezený kód: Kód návštěvníka lze používat opakovaně v rámci nastaveného časového období v rozsahu 1 až 99 hodin. Po uplynutí nastavené doby se daný kód automaticky stane neplatným a nelze ho déle používat.

 $\rightarrow$  Při výpadku proudu se z bezpečnostních důvodu všechny návštěvnické kódy automaticky vymažou.

### Uložení kódu návštěvníka:

- Kódový zámek musí být v režimu programování.
- Vstupy při programování návštěvnických kódů:

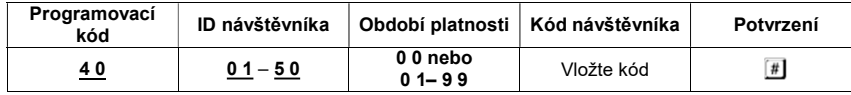

- Programovací kód 40.
- ID návštěvníka:

0 1 – 5 0 Celkem 50 ID návštěvníku pro uložení 50 kódů. Všechna ID mají 2 číslice.

Doba platnosti:

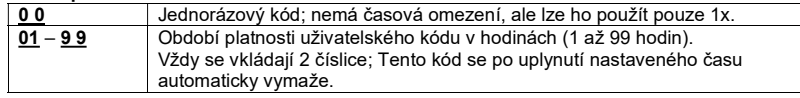

# Kód návštěvníka:

Vložte požadovaný 4 až 8místní kód.

Když se na určité ID návštěvníka uloží nový kód, starý kód se vymaže.

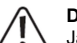

# Důležité!

Jakmile se zapne funkce automatického přístupu, viz níže, musí mít všechny kódy stejný počet číslic (např., když má master kód 5 číslic, uživatelské kódy musí mít také 5 číslic).

# **Potvrzení**

Pro potvrzení stiskněte tlačítko <sup>#</sup>

- Kódový zámek vydá 2 pípnutí, prostřední oranžová LED dvakrát zabliká a signalizuje, že kód návštěvníka se uložil.
- Nyní můžete naprogramovat další uživatelský kód; začněte vložením programovacího kódu 40.
- Pokud jste dokončili programování všech návštěvníku, stiskněte 2x tlačítko s hvězdičkou  $\mathbb E \mathbb E$

## Příklad programování: Jednorázový kód návštěvníka

Když se vloží platný návštěvnický kód, sepne se výstup #1 a návštěvnický kód poté přestane platit.

**→ Návštěva může použít svůj kód jen jedenkrát.** 

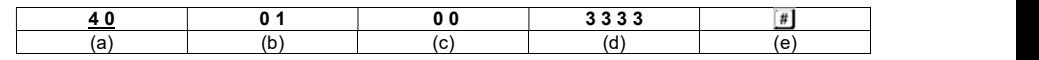

(a) Programovací kód 40 pro výstup #1

- (b) ID návštěvníka "01" (číslo místa v paměti, celkem jsou dostupná místa 01 až 50.
- (c) Kódem "00" označujeme programování jednorázového kódu.
- (d) Kód návštěvníka, například "3333".
- (e) Uložení naprogramovaného kódu návštěvníka (kódový zámek vydá 2 pípnutí a prostřední oranžová LED dvakrát zabliká).

#### Příklad programování: Programování časově omezeného kódu návštěvníka

Kód návštěvníka, který naprogramujete, bude platný pro nastavené období (01 až 99 hod.). Po uplynutí nastavené doby se daný kód automaticky stane neplatným a nelze ho déle používat.

→ Návštěvník může v průběhu stanovené doby aktivovat výstup #1 jako každý běžný uživatel.

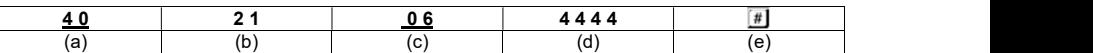

- (a) Programovací kód pro výstup #1
- (b) ID návštěvy "21" (číslo místa v paměti = 21; celkem 01 až 50 pro 50 různých návštěvníků).
- (c) Kód "06" stanovuje dobu trvání platnosti kódu na 6 hodin (možný rozsah 01 až 99 hodin)
- $(d)$  Kód návštěvníka = "4444"
- (e) Uložení programování (kódový zámek vydá 2 pípnutí a prostřední oranžová LED 2x zabliká).

#### Vymazání návštěvnického kódu z ID návštěvníka:

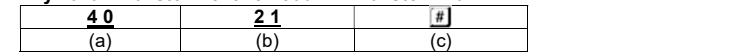

(a) Programovací kód 40 pro výstup #1

- (b) Vložte ID návštěvníka "21"
- (c) Uložení programování (kódový zámek vydá 2 pípnutí a prostřední oranžová LED 2x zabliká). Návštěvnický kód uložený pod příslušným ID se vymazal.

#### Vymazání všech návštěvnických kódů

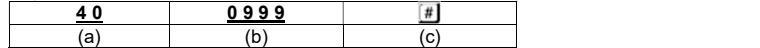

(a) Programovací kód 40 pro výstup #1

(b) Vložte kód "0999" pro vymazání všech návštěvníků na výstupu #1.

(c) Uložení naprogramování (kódový zámek vydá 2 pípnutí a prostřední oranžová LED 2x zabliká). Všechny návštěvnické kódy výstupu #1 se vymazaly.

# i) Režim a doba trvání aktivace výstupů #1 – programovací kód 51

Pokud se ve výchozím nastavení použije platný uživatelský kód nebo kód návštěvníka, výstup #1 se aktivuje na 5 sekund.

V případě potřeby můžete tuto dobu aktivace nastavit v rozsahu 1 až 9999 sekund (tj. o něco víc než 27 hodin).

Na výstupu se může použít také "střídavý" režim. To znamená, že výstup můžete trvale aktivovat nebo deaktivovat. Tento provozní režim slouží např. k ovládání poplachové systému (aktivace a deaktivace).

Ve střídavém režimu zůstává výstup aktivní, dokud ho znovu nepřepnete vložením uživatelského kódu. Každý uživatelský kód přepíná příslušný stav výstupu. Doporučuje se, abyste střídavý režim používali jen v případě, že se kódový zámek používá s poplachovým systémem nebo s otvíráním dveří typu "Fail Safe". Otvírání dveří typu "Fail Safe" uvolňuje západku zámku, když je bez provozního napětí (zřídkavá konstrukce, která se používá např. na dveřích únikových východů, aby je bylo možné otevřít i při výpadku proudu). Pokud se používá standardní otvírání dveří typu "Fail Secure" (západka zámku se uvolňuje, jen když je pod napětím), může vlivem trvalého provozu dojít k přetížení nebo k přehřátí zámku.

#### Programovací režim a doba aktivace výstupu #1

- Kódový zámek musí být v režimu programování.
- Vstupy při nastavení programovacího režimu a doby aktivace:

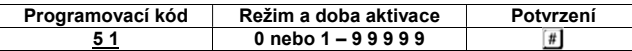

- Programovací kód 51
- Režim a doba aktivace:
- 0 = Nastavení výstupu #1 na střídavý režim
- 1 9 9 9 9 9 = Doba aktivace v sekundách (1 až 99999); výchozí nastavení je 5 sekund.
- Potvrzení

Pro potvrzení stiskněte tlačítko ...

Kódový zámek vydá 2 pípnutí, prostřední oranžová LED dvakrát zabliká a signalizuje, že naprogramování se uložilo.

- Nyní můžete naprogramovat další uživatelský kód; začněte vložením programovacího kódu 40.
- Pokud jste dokončili programování, stiskněte 2x tlačítko s hvězdičkou  $\mathbb{E}[\mathbb{E}]$ , aby se režim programování ukončil.

#### Příklad programování: Aktivace výstupu #1 na určitou dobu

Když se vloží platný uživatelský kód (nebo kód návštěvníka), výstup se aktivuje na předem nastavenou dobu a po jejím uplynutí se deaktivuje. Tento režim použijte, pokud chcete, aby dveře zůstaly otevřeny jen na několik sekund.

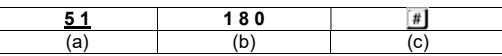

- (a) Programovací kód 51 pro výstup #1.
- (b) Doba aktivace "180" = Když se vloží platný uživatelský kód (nebo kód návštěvníka), výstup se aktivuje na 180 sekund (3 minuty).
- (c) Uložení naprogramování (kódový zámek vydá 2 pípnutí a prostřední oranžová LED 2x zabliká).

### Příklad programování: Nastavení výstupů #1 na střídavý režim

Když vložíte platný uživatelský kód, příslušný výstup zůstane aktivní, dokud se znovu nevloží uživatelský kód. Použijte tento režim k ovládání (aktivaci a deaktivaci) poplachové systému.

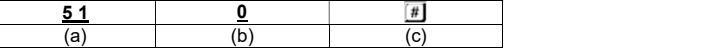

#### (a) Programovací kód 51 pro výstup #1.

- (b) Kód "0" = Nastavení výstupu #1 na střídavý režim; výstup se přepne, když se vloží platný uživatelský kód (nebo kód návštěvníka).
- (c) Uložení naprogramování (kódový zámek vydá 2 pípnutí a prostřední oranžová LED 2x zabliká).

#### Resetování aktivního výstupu #1 pomocí kódu správce

Když se doba aktivace výstupu #1 nastaví na delší čas a výstup je právě aktivní, můžete ho manuálně resetovat pomocí kódu správce. Tímto způsobem se výstup deaktivuje ještě před uplynutím nastaveného času. V zásadě se jedná o stejnou funkci, jako aktivace nebo deaktivace výstupu #1 kódem správce.

Příklad: Kód správce je "6789".

6 7 8 9  $\boxed{\text{#}}$  1 Deaktivace výstupu #1 před uplynutím nastaveného času.

# j) Reálný čas – programovací kód 55

Hodiny poskytující reálný čas jsou základem pro všechny časové operace související s výstupem #1 (otevřením dveří).

→ Pokud na výstupu #1 nechcete používat žádné funkce závisející na nastavení času, nemusíte přesný čas nastavovat.

> V případě výpadku napájení se hodiny zastaví a bude třeba je znovu naprogramovat. Pokud se k programování času použil programovací kód 56, kódový zámek bude při výpadku proudu vydávat každých 5 sekund 3 rychlá pípnutí, až dokud se čas znovu nenastaví. Doporučuje se programovat hodiny každých 3 až 6 měsíců nebo hned po zjištění nějaké časové odchylky, aby se zajistila jejich přesnost.

#### Programování přesného času:

- Kódový zámek musí být v režimu programování.
- Vstupy při nastavení času hodin:

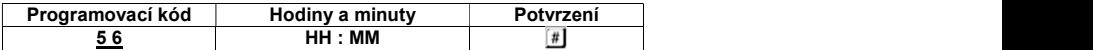

- **Programovací kód 55**
- Hodiny a minuty:

HH : MM = Čas v hodinách a minutách; nastavení se provádí v 24 hodinovém formátu v rozsahu od 00:00 do 23:59; První 2 číslice "HH" označují hodiny a druhé 2 číslice "MM" minuty. Sekundy začínají vždy na nule.

**Potvrzení** 

Pro potvrzení nastavení stiskněte tlačítko  $\left| \frac{H}{H} \right|$  Jakmile stisknete toto tlačítko, čas hodin začne běžet. Proto doporučujeme nastavit správný čas, např. 10 sekund před změnou minuty a potvrdit ho, když se minuty změní.

Kódový zámek vydá 2 pípnutí, prostřední oranžová LED dvakrát zabliká a signalizuje, že naprogramování se uložilo.

- Nyní můžete naprogramovat další uživatelský kód; začněte vložením programovacího kódu 40.
- Pokud iste dokončili programování, stiskněte dvakrát tlačítko s hvězdičkou  $\mathbb{F}[\mathbb{F}]$  aby se režim programování ukončil.

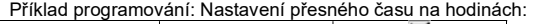

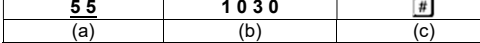

(a) Programovací kód 55

(b) "1030" = nastavení času na 10:30 hod.

(c) Uložení naprogramování (kódový zámek vydá 2 pípnutí a prostřední oranžová LED 2x zabliká).

# k) Časová omezení výstupu #1 – programovací kód 56

Když se pod tímto kódem naprogramují časová omezení začátku a konce, budou se používat denně, až dokud se nezruší.

Tato funkce je založena na reálném čase. Proto je nezbytné, abyste před jejím programováním nejprve nastavili čas hodin.

Z bezpečnostních důvodů lze výstup #1 aktivovat také stisknutím tlačítka pro otevření dveří nebo vložením kódu správce.

Pokud se čas začátku nastaví dříve než čas konce, časové omezení se ukončí ten samý den. Když se čas začátku nastaví později než čas konce, časové omezení se ukončí až po jeho uplynutí v následující den.

# Programování časových omezení pro výstup #1:

Kódový zámek musí být v režimu programování.

Obecné vstupy programování:

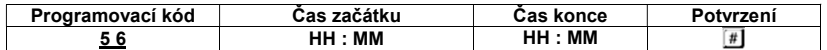

- Programovací kód 56
- Čas začátku:

HH : MM = Čas začátku v hodinách a minutách. Rozsah nastavení v 24-hodinovém časovém formátu: 00:00 až 23:59. První 2 číslice "HH" označují hodiny a druhé 2 číslice "MM" minuty. Sekundy začínají vždy na nule.

 Čas konce: HH : MM = Čas ukončení v hodinách a minutách.

### Potvrzení

Pro potvrzení nastavení stiskněte tlačítko <sup>#</sup>

Kódový zámek vydá 2 pípnutí, prostřední oranžová LED dvakrát zabliká a signalizuje, že naprogramování se uložilo.

Když jste dokončili programování, stiskněte dvakrát tlačítko s hvězdičkou  $\mathbb{E}[\mathbb{K}]$  , aby se režim programování ukončil.

# Příklad programování: Časové omezení výstupu #1, začátek a konec v stejný den

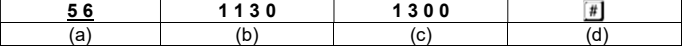

- (a) Programovací kód 56
- (b) Čas začátku: "1130"; časové omezení se aktivuje denně v čase 11:30 hod.
- (c) Čas ukončení "1300"; každý den v 13:00 se časové omezení ukončí.
- (d) Uložení naprogramování (kódový zámek vydá 2 pípnutí a prostřední oranžová LED 2x zabliká).

# Příklad programování: Časové omezení výstupu #1, konec v následující den

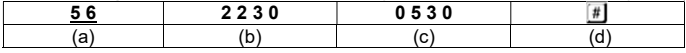

(a) Programovací kód 56

(b) Čas začátku: "2230"; časové omezení se aktivuje denně v čase 22:30 hod.

- (c) Čas ukončení "0530"; časové omezení z předchozího dne se ukončí v 5:30 hod.
- (d) Uložení naprogramování (kódový zámek vydá 2 pípnutí a prostřední oranžová LED 2x zabliká).

# Vymazání denního časového omezení výstupu #1:

- Kódový zámek musí být v režimu programování.
- Vložte programovací kód 5 6.
- Pro potvrzení vloženého kódu stiskněte tlačítko  $\boxed{\text{\texttt{\#}}}$ .
- Kódový zámek vydá 2 pípnutí a prostřední oranžová LED 2x zabliká. Všechna časová nastavení se vymažou.

## Dočasná deaktivace naplánovaného omezení výstupu #1

V případě potřeby můžete časová omezení dočasně zrušit pomocí kódu správce. Příklad: Kód správce byl nastaven na "6789".

# $6789 \ \ \boxed{\text{\#}}\ 8$

Výstup #1 se může znovu aktivovat; Start/Stop ve střídavém režimu. Během naplánovaného omezení výstupu #1 trvale svítí levá červená LED (A). Když se omezení přeruší, levá LED (A) bliká.

### Aktivace výstupu #1 během omezení

Kódem správce můžete výstup #1 aktivovat i během časového omezení. Příklad:

Příklad: Kód správce byl nastaven na "6789".

# $6789 \square$ 1

Aktivace výstupu #1.

l) Bezpečnostní funkce pro případ špatně zadaného vstupního kódu – programovací kód 60

Panel tlačítek můžete naprogramovat, aby se zabránilo snahám a získání přístupu opakovaným zadáváním různých nesprávných kódů.

### Programování funkce zámku panelu tlačítek:

- Kódový zámek musí být v režimu programování.
- Obecné vstupy programování:

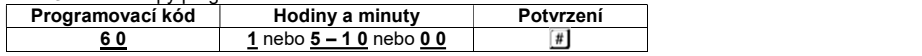

# Programovací kód 60

Funkce uzamknutí panelu tlačítek:

1 = Panel tlačítek se zamkne na 60 sekund (výchozí nastavení) po 10 neplatných pokusech o vložení kódu nebo použití neplatné karty transpondéru.

5 … 1 0 = Panel tlačítek se zamkne na 15 minut po 5 až 10 neplatných pokusech o vložení kódu nebo použití neplatné karty transpondéru. Panel tlačítek může zprovoznit vložením kódu správce i dříve.

- 0 0 = Funkce zámku tlačítek se deaktivuje.
- Potvrzení

Pro potvrzení nastavení stiskněte tlačítko ... Kódový zámek vydá 2 pípnutí, prostřední oranžová LED 2x zabliká a signalizuje, že naprogramování se uložilo.

Pokud iste dokončili programování, stiskněte 2x tlačítko s hvězdičkou  $\mathbb E \mathbb E$ 

#### Příklad programování 1: Nastavení uzamčení panelu tlačítek po 5 nesprávných vstupech

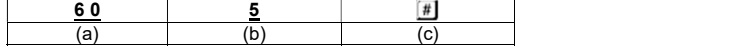

(a) Programovací kód 60

(b) Nastavení panelu tlačítek na "5" nesprávných pokusů

(c) Uložení nastavení (kódový zámek vydá 2 pípnutí a prostřední oranžová LED 2x zabliká).

#### Příklad programování 2: Vypnutí zámku tlačítek

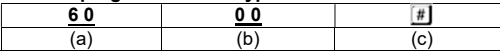

#### (a) Programovací kód 60

(b) Kód "00" pro vypnutí funkce zámku

(c) Uložení nastavení (kódový zámek vydá 2 pípnutí a prostřední oranžová LED 2x zabliká).

## Vložení kódu správce pro odemknutí panelu tlačítek

Pokud je aktivní funkce zabezpečení, můžete ji předčasně ukončit použitím kódu správce, aby ostatní osoby mohly získat přístup a aktivovat výstup. Příklad: Příklad: Kód správce byl nastaven na "6789".

#### $6789$   $49$

Odemknutí panelu tlačítek pro výstup #1.

# m) Výběr přístupového režimu – programovací režim 70

Kódový zámek může zadaný kód (kartu transpondéru) identifikovat dvěma způsoby:

#### Manuální přístupový režim

Aby se provedlo potvrzení vloženého kódu, musí se po jeho vložení stisknout ještě tlačítko křížku  $\left[\frac{\textbf{H}}{\textbf{H}}\right]$ Každý kód (master kód, uživatelské kódy, kód správce a kódy návštěvníků) může mít 4 až 8 číslic. Výběr kódů s různou délkou snižuje pravděpodobnost, že nějaká nepovolaná osoba získá přístup náhodným zadáním návštěvnického kódu.

#### Automatický přístupový režim

V tomto režimu se nemusí po zadání uživatelského kódu stisknout tlačítko křížku  $\Box$ Po vložení příslušného počtu číslic, které tvoří kód (např. 5 číslic), kódový zámek automaticky zkontroluje kód, a pokud je zadaný kód správný, aktivuje příslušný výstup. Tento přístupový režim lze například použít, když o přístup žádá hodně osob, protože se tak celý proces urychluje.

# Důležité!

Všechny kódy (master kód, uživatelské kódy, kód správce, kódy návštěvníků) musí mít stejný počet číslic (např. 5 číslic).

Pokud se toto pravidlo nedodrží, kódy v automatickém režimu nebudou fungovat. Pokud chcete manuální přístupový režim změnit na automatický, vymažte nejprve veškeré předchozí nastavení.

Po přepnutí na automatický režim změňte master kód na požadovaný počet číslic (např. na 5 číslic). Poté můžete dokončit ostatní nastavení.

#### Výběr přístupového režimu:

#### Programování funkce zámku panelu tlačítek:

- Kódový zámek musí být v režimu programování.
- Obecné vstupy programování:

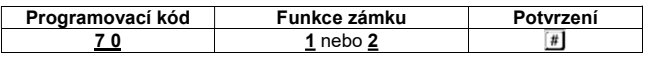

- Programovací kód 70
- Výběr přístupového režimu:
	- 1 = Automatický přístupový režim
	- 2 = Manuální přístupový režim
- Potvrzení

Pro potvrzení nastavení stiskněte tlačítko  $\mathbb H$ Kódový zámek vydá 2 pípnutí, prostřední oranžová LED 2x zabliká a signalizuje, že naprogramování se uložilo.

Když jste dokončili programování, stiskněte 2x tlačítko s hvězdičkou  $\mathbb{E}[\mathbb{K}]$ 

# n) Ozvučení tlačítek v normálním režimu – programovací kód 71

V normálním režimu kódový zámek při stisku tlačítka pípne (např. pokud se vkládá uživatelský kód). Když vložíte nesprávný kód (nebo přiložíte nesprávnou kartu), zámek pípne pětkrát.

**→ →** Tato zvuková signalizace slouží k potvrzení, že iste stiskli tlačítko (a indikuje nesprávný pokus o odemčení).

Pokud vás toto ozvučení ruší, můžete ho vypnout.

Součástí ozvučení tlačítek nejsou v normálním provozním režimu varovné tóny a akustická signalizace, která zní po dobu 1 minuty v případě výpadku napájení, a proto je nelze vypnout. Z bezpečnostních důvodů je v programovacím režimu ozvučení tlačítek vždy aktivní.

# Zapnutí a vypnutí ozvučení tlačítek v normálním provozním režimu:

- Kódový zámek musí být v režimu programování.
- Obecné vstupy programování:

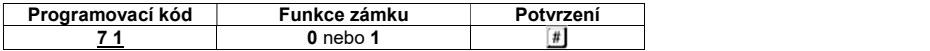

#### Programovací kód 71

- Výběr režimu: 0 = Vypnutí ozvučení tlačítek 1 = Zapnutí ozvučení tlačítek (krátké pípnutí při stisku tlačítka / 5 krátkých pípnutí po neplatném
- pokusu o získání přístupu (výchozí nastavení). **Potvrzení** 
	- Pro potvrzení nastavení stiskněte tlačítko  $\boxed{\text{\texttt{\#}}}$ Kódový zámek vydá 2 pípnutí, prostřední oranžová LED 2x zabliká a signalizuje, že naprogramování se uložilo.
- Pokud jste dokončili programování, stiskněte dvakrát tlačítko s hvězdičkou  $\mathbb{E}[\mathbb{K}]$ .

# o) Zvuková signalizace, když je aktivní výstup #1 – programovací kód 72

- Kódový zámek musí být v režimu programování.
- Obecné vstupy programování:

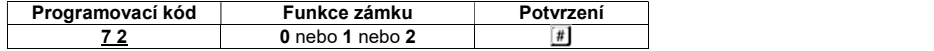

- Programovací kód 72
- Výběr režimu:
- 0 = Vypnutí ozvučení tlačítek 1 = Jedno dlouhé pípnutí (výchozí nastavení)
- 2 = 2 krátká pípnutí
- Potvrzení
	- Pro potvrzení nastavení stiskněte tlačítko  $\boxed{\text{\texttt{\#}}}$ Kódový zámek vydá 2 pípnutí, prostřední oranžová LED 2x zabliká a signalizuje, že naprogramování se uložilo.
- Pokud iste dokončili programování, stiskněte 2x tlačítko s hvězdičkou  $\mathbb{E}[\mathbb{E}]$

#### Příklad programování: Výběr zvukové signalizace

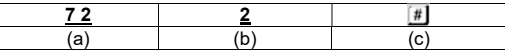

(a) Programovací kód 72

(b) Kód "2" -aktivace 2 krátkých pípnutí

(c) Uložení nastavení (kódový zámek vydá 2 pípnutí a prostřední oranžová LED 2x zabliká).

# p) Zapnutí a vypnutí blikající signalizace LED v normálním režimu – programovací kód 73

V normálním režimu čeká kódový zámek na vložení uživatelského kódu nebo na signál z transpondéru. Prostřední oranžová LED kontrolka bliká 1x za sekundu a tato signalizace slouží také jako kontrola funkce kódového zámku.

LED kontrolku můžete podle potřeby vypnout nebo zapnout. Neplatí to však na blikání, které signalizuje stav systému.

#### Zapnutí a vypnutí blikající signalizace v normálním režimu:

- Kódový zámek musí být v režimu programování.
- Obecné vstupy programování:

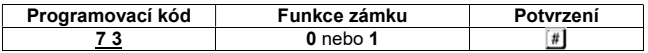

#### Programovací kód 73

- Výběr režimu:  $0 = V$ ypnutí signalizace
- 1 = Zapnutí signalizace (výchozí nastavení).
- Potvrzení

Pro potvrzení nastavení stiskněte tlačítko  $\boxed{\text{\#}}$ 

Kódový zámek vydá 2 pípnutí, prostřední oranžová LED 2x zabliká a signalizuje, že naprogramování se uložilo.

Když iste dokončili programování, stiskněte dvakrát tlačítko s hvězdičkou  $\mathbb{E} \mathbb{E}$ .

# q) Výběr provozního režimu tlačítka pro otvírání dveří – programovací kód 90

Ve výchozím nastavení se stiskem tlačítka pro otvírání dveří (pokud je připojeno) aktivuje na kódovém zámku výstup #1.

Za určitých okolností však může mít praktický význam, aby po aktivaci uběhl ještě nějaký čas, než se výstup #1 a připojený zámek dveří skutečně aktivují. Tato funkce má například zabránit rychlému opuštění místnosti.

V průběhu doby čekání se navíc aktivuje zvuková signalizace, která indikuje, že bylo stisknuto tlačítko pro otevření dveří.

# Důležité!

Nastavení prodlevy po stisknutí tlačítka otvírání dveří brání rychlému opuštění místnosti, ale v určitých situacích to může představovat bezpečnostní riziko (např. v případě požáru). Předtím než nastavíte prodlevu (ve výchozím nastavení je prodleva vypnuta), seznamte se se všemi platnými předpisy v zemi použití pro tento druh funkcí (např. povinnost označení druhé únikové cesty).

V případě pochybností tuto prodlevu neprogramujte.

# Nastavení režimu tlačítka pro otevření dveří:

- Kódový zámek musí být v režimu programování.
- Obecné vstupy programování:

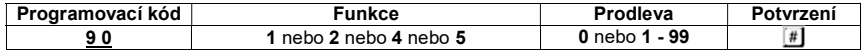

#### Programovací kód 73

Výběr funkce:

1 = Stiskněte krátce tlačítko otevření dveří, aby se zámek otevřel. Neozve se žádná zvuková indikace otevření. Můžete naprogramovat čas prodlevy otevření (viz další položka "Čas prodlevy").

2 = Stiskněte krátce tlačítko otevření dveří, aby se zámek otevřel. Ozve se zvuková signalizace upozorňující na otevření dveří. Můžete naprogramovat čas prodlevy otevření (viz další položka "Čas prodlevy").

4 = Tlačítko dveří se musí podržet, aby se zámek otevřel. Neozve se žádná zvuková signalizace otevření. Dobu, po kterou se musí držet tlačítko, nastavíte v dalším kroku pod položkou "Delay time" (čas prodlevy).

5 = Tlačítko dveří se musí podržet, aby se zámek otevřel. Ozve se zvuková signalizace otevření. Dobu, po kterou se musí držet tlačítko, nastavíte v dalším kroku pod položkou "Delay time" (čas prodlevy).

Čas prodlevy

0 = Otevření dveří bez prodlevy (výchozí nastavení)

1 – 9 9 = Nastavení prodlevy v rozsahu 1 až 99 sekund

V případě funkcí 1 a 2 čas prodlevy určuje dobu, která uplyne mezi stisknutím tlačítka otevření dveří a aktivací otvírače dveří.

V případě funkcí 4 a 5 čas prodlevy určuje dobu, po kterou se musí držet stisknuté tlačítko, aby se dveře otevřely.

Potvrzení

Pro potvrzení nastavení stiskněte tlačítko ... Kódový zámek vydá 2 pípnutí, prostřední oranžová LED 2x zabliká a signalizuje, že naprogramování se uložilo.

- Když iste dokončili programování, stiskněte 2x tlačítko s hvězdičkou  $\mathbb{E}[\mathbb{K}]$
- Tyto režimy lze používat jen v napojení na tlačítko pro otevření dveří, ne k aktivaci výstupu pomocí uživatelského kódu.

Pokud vyberete režim 4 nebo 5 a tlačítko otevření dveří se uvolní příliš brzy, interní časovač se resetuje a výstup #1 se neaktivuje.

Z bezpečnostních důvodů by se vedle tlačítka otevření dveří měly umístit pokyny k jeho použití. Například, když se zpoždění nastaví na 5 sekund, pokyny by měly informovat uživatele, aby pro otevření dveří podržel tlačítko alespoň 5 sekund.

Příklad programování 1: Stisknutí tlačítka otevření dveří s 5 sekundovou prodlevou a zvukovou signalizací upozornění

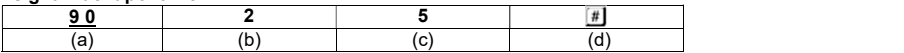

(a) Programovací kód 90

(b) Výběr funkce "2"; stisknutí tlačítka je spojeno se zvukovou signalizací otevření dveří

(c) Čas prodlevy "5" = 5 sekund

(d) Uložení nastavení (kódový zámek vydá 2 pípnutí a prostřední oranžová LED 2x zabliká).

#### Příklad programování 2: Stisknutí a podržení tlačítka po dobu 10 sekund se zvukovou signalizací

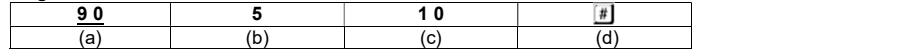

(a) Programovací kód 90

(b) Výběr funkce "5"; stisknutí a podržení tlačítka je spojeno se zvukovou signalizací

(c) Čas prodlevy "10" = Tlačítko se musí podržet po dobu 10 sekund.

(d) Uložení nastavení (kódový zámek vydá 2 pípnutí a prostřední oranžová LED 2x zabliká).

#### Příklad programování 3: Stisknutí tlačítka otevření dveří bez prodlevy a bez zvukové signalizace

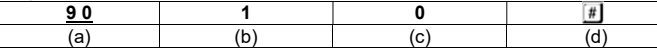

(a) Programovací kód 90

(b) Výběr funkce "1"; stisknutí tlačítka bez zvukové signalizace otevření dveří

(c) Čas prodlevy "0" = Žádná prodleva

(d) Uložení nastavení (kódový zámek vydá 2 pípnutí a prostřední oranžová LED 2x zabliká).

# Příklad programování

Pro snadnější pochopení uvádíme v této části návodu příklad typického způsobu použití, které zahrnuje:

- 2 osoby mají přístup do budovy pomocí karet transpondérů. Otevření dveří se aktivuje výstupem #1 a čas prodlevy pro aktivaci otvírání dveří připojeného k výstupu #1 je 3 sekundy.
- 2 další osoby mají přístup do budovy pomocí uživatelských kódů, kterými se aktivuje otevření dveří připojené k výstupu #1.
- Kromě toho mají 2 další osoby přístup do budovy na základě karet transpondérů se sekundárním kódem (oba uživatelé používají stejný sekundární kód), kterým aktivují otevření dveří přes výstup #1.
- Nepoužívá se automatický režim přístupu (tj. výchozí nastavení kódového zámku, a proto může mít master kód a uživatelský kód různý počet číslic (4 až 8).

# a) Programování nastavení

# Krok 1: Zapnutí

Pokud jste tak ještě neučinili, připojte kódový zámek k napájení. Počkejte 1 minutu, až bude kódový zámek v normálním režimu. Prostřední oranžová LED pomalu bliká a kódový zámek je připraven k použití.

### Krok 2: Vložení master kódu

Vložte master kód a stiskněte tlačítko **E** 

Ve výchozím nastavení se používá master kód "0000". Pokud jste už naprogramovali jiný master kód, musíte samozřejmě zadat namísto výchozího kódu "0000" svůj nový master kód.

# $\frac{0.000}{\text{Kódový zámek}}$

 Kódový zámek vydá 2 pípnutí a prostřední oranžová LED v horní části kódového zámku zůstane trvale svítit (a současně bliká červeně) a signalizuje, že jste v režimu programování.

# Krok 3: Změna master kódu

- Výchozí master kód (0000) musíte z bezpečnostních důvodů během nastavení kódového zámku změnit.
- vložte programovací kód "01" a poté požadovaný nový master kód (např. "12345"). Pro potvrzení stiskněte tlačítko s křížkem.

# $01 \quad 12345 \quad #$

- Kódový zámek vydá 2 pípnutí a prostřední oranžová LED 2x zabliká.
- $\rightarrow$ Stávající master kód (výchozí nastavení "0000") se přepíše a déle ho nelze používat. Pokud programování ukončíte a později se k němu vrátíte, budete muset zadat nový master kód 12345.

## Krok 4: Registrace dvou různých karet transpondérů pro výstup #1

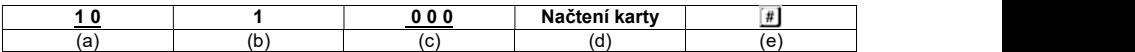

(a) Programovací kód 10 pro výstup #1

(b) Výběr požadovaného režimu – jen karta transpondéru – 1.

(c) ID uživatele, například "000" (pro výstup #1 můžete použít ID v rozsahu 000 – 999).

(d) Načtení karty transpondéru je potvrzeno krátkým pípnutím.

(e) Uložení naprogramování (kódový zámek vydá 2 pípnutí a prostřední oranžová LED 2x zabliká).

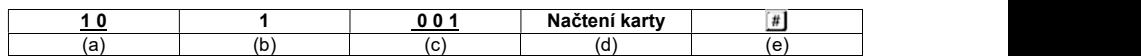

(a) Programovací kód 10 pro výstup #1

- (b) Výběr požadovaného režimu jen karta transpondéru 1.
- (c) ID uživatele, například "001" (pro výstup #1 můžete použít ID v rozsahu 000 999).
- (d) Načtení karty transpondéru je potvrzeno krátkým pípnutím.
- (e) Uložení naprogramování (kódový zámek vydá 2 pípnutí a prostřední oranžová LED 2x zabliká).

# Krok 5: Registrace dvou různých uživatelských kódů pro výstup #1

Stiskněte následující kombinaci tlačítek:

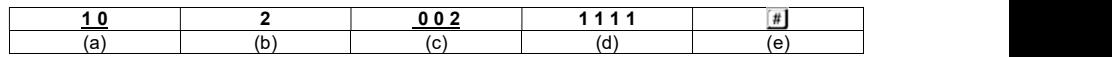

(a) Programovací kód 10 pro výstup #1

(b) Výběr požadovaného režimu – jen uživatelský kód – 2.

(c) ID uživatele, například "002" (pro výstup #1 můžete použít ID v rozsahu 000 – 999).

(d) Uživatelský kód "1111".

(e) Uložení naprogramování (kódový zámek vydá 2 pípnutí a prostřední oranžová LED 2x zabliká).

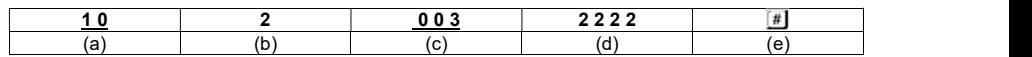

(a) Programovací kód 10 pro výstup #1

- (b) Výběr požadovaného režimu jen uživatelský kód 2.
- $(c)$  ID uživatele, například "003" (pro výstup #1 můžete použít ID v rozsahu 000 999).

(d) Uživatelský kód "2222".

(e) Uložení naprogramování (kódový zámek vydá 2 pípnutí a prostřední oranžová LED 2x zabliká).

### Krok 6: Registrace dvou různých uživatelů pro výstup #1 s kartou transpondéru + sekundárním uživatelským kódem

Stiskněte následující kombinaci tlačítek:

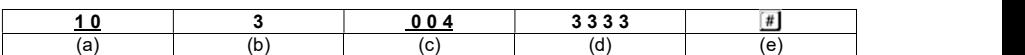

(a) Programovací kód 10 pro výstup #1

(b) Výběr požadovaného režimu – karta transpondéru + sekundární kód – 3.

(c) ID uživatele, například "004" (pro výstup #1 můžete použít ID v rozsahu 000 – 999).

(d) Sekundární uživatelský kód "3333".

(e) Uložení naprogramování (kódový zámek vydá 2 pípnutí a prostřední oranžová LED 2x zabliká).

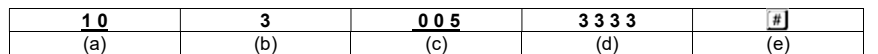

- (a) Programovací kód 10 pro výstup #1
- (b) Výběr požadovaného režimu karta transpondéru + sekundární kód 3.
- $(c)$  ID uživatele, například "005" (pro výstup #1 můžete použít ID v rozsahu 000 999).
- (d) Sekundární uživatelský kód "3333".
- (e) Uložení naprogramování (kódový zámek vydá 2 pípnutí a prostřední oranžová LED 2x zabliká).

# Krok 7: Aktivace výstupu #1 na 3 sekundy

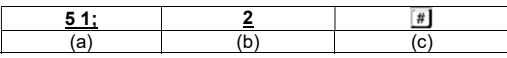

- (a) Programovací kód 51 pro výstup #1
- (b) Čas aktivace "3" = Když se vloží platný uživatelský (návštěvnický) kód, výstup se aktivuje na 3 sekundy.
- (c) Uložení naprogramování (kódový zámek vydá 2 pípnutí a prostřední oranžová LED 2x zabliká).

# Krok 8: Ukončení režimu programování

- Stiskněte dvakrát tlačítko s hvězdičkou  $\mathbb{E}[\mathbb{K}]$
- Kódový zámek vydá 2 pípnutí, prostřední oranžová LED bude znovu pomalu blikat. Kódový zámek je opět v normálním provozním režimu.

# b) Použití kódového zámku

Po dokončení výše popsaných kroků nastavení je kódový zámek připraven k provozu. Prostřední oranžová LED pomalu bliká a signalizuje, že kódový zámek je v normálním provozu (čeká na vložení kódu).

### Uživatel #1, nebo #2 chce získat přístup pomocí své karty transpondéru

- Uživatel #1 má přiřazen kód 1111. Aby se aktivoval výstup #1, uživatel #1 musí vložit následující kód:
	- $1111 #$
- Karta transpondéru byla přiřazena uživateli #1, který musí jen kartu transpondéru přidržet před snímačem, aby se aktivoval výstup #1. Načtení karty:
- Kódový zámek vydá dlouhé pípnutí (prostřední oranžová LED zabliká 2x rychle po sobě). Výstup #1 se aktivuje na 3 sekundy a během této doby svítí pravá zelená LED.
- Uživatel č.2 musí také přidržet svoji kartu transpondéru před snímačem, aby aktivoval výstup #1.

### Uživatel #3, nebo #4 chce získat přístup pomocí svého uživatelského kódu

 Uživatel č. 3 dostal uživatelský kód "1111". Aby se aktivoval výstup #1, musí vložit následující kombinaci:

# 1 1 1 1  $\boxed{\text{\#}}$

- Kódový zámek vydá dlouhé pípnutí (prostřední oranžová LED zabliká 2x rychle po sobě).
- Výstup #1 se aktivuje na 3 sekundy a během této doby svítí pravá zelená LED.
- Uživatel č.4 musí také vložit uživatelský kód, aby se aktivoval výstup #1.

 $222 \quad \boxed{1}$ 

# Uživatel #5 nebo #6 chce získat přístup pomocí své karty transpondéru a sekundárního kódu

- Karta transpondéru byla přiřazena uživateli #5. Pro tohoto uživatele byl vytvořen také sekundární kód "3333". Aby se aktivoval výstup #1, uživatel #5 musí provést následující činnost: Načtení karety - 3 3 3 3 #
- Kódový zámek vydá 2 pípnutí a signalizuje tím, že karta byla načtena.
- Když se do 30 sekund po načtení karty vloží sekundární uživatelský kód, kódový zámek vydá dlouhé pípnutí (prostřední oranžová LED zabliká 2x rychle po sobě). Výstup #1 se aktivuje na 3 sekundy a během této doby svítí pravá zelená LED.
- Uživatel č.6 musí také přidržet svoji kartu transpondéru před snímačem a poté vložit svůj sekundární kód, aby aktivoval výstup #1.

# Řešení problémů

Na předprogramovaná nastavení nemají vliv výpadky proudu, ale během výpadku není kódový zámek funkční a výstup nelze aktivovat.

 $\rightarrow$  Z bezpečnostních důvodů doporučujeme, abyste k napájení kódového zámku používali nepřerušitelný zdroj proudu (jako v případě poplašných systémů).

# Nefunguje otvírání dveří.

- Výstup #1 je určen pro připojení k otvírání dveří. Tento výstup poskytuje napětí 12 V DC a proud až do 3 A. V závislosti na charakteru připojeného otvírače dveří je proto nutné zajistit, aby měl otvírač dveří dostatečné napětí.
- Pokud má otvírač dveří označení polarity (plus/+ a mínus/-), dávejte pozor, abyste ho připojili ke kódovému zámku se správnou polaritou.
- Použitý uživatelský kód je neplatný.

### Prostřední LED kontrolka v normálním provozu nebliká.

Zkontrolujte, zda jste vizuální signalizaci nevypnuli a v případě potřeby ji znovu zapněte.

#### Kódový zámek vydává jen určitou varovnou zvukovou signalizaci, ale při vkládání uživatelského kódu se zvuková signalizace neozývá.

 Zkontrolujte, zda jste zvukovou signalizaci (ozvučení tlačítek) nevypnuli a v případě potřeby ji znovu zapněte.

#### Nefunguje uživatelský kód.

- Když je kódový zámek naprogramován (např. na uživatelské kódy) a přepnete přístupový režim, mohou se objevit různé provozní problémy. Dříve než přepnete přístupový režim, vymažte proto veškeré naprogramování. Poté naprogramování proveďte znovu.
- V automatickém přístupovém režimu musí mít všechny kódy stejnou délku (např. 5 číslic). Kód správce a kódy návštěvníku musí mít také stejný počet číslic, jako master kód. Proč je to nutné?
	- V manuálním přístupovém režimu se musí po zadání uživatelského kódu stisknout pro potvrzení
	- ještě tlačítko  $\Box$ . V tomto režimu mohou mít kódy různý počet číslic (4 až 8). V automatickém přístupovém režimu kódový zámek porovnává délku vloženého uživatelského
	- kódu (nebo návštěvnického kódu, resp. kódu správce) a délkou master kódu.

Když má vložený kód stejný počet číslic jako master kód, kódový zámek aktivuje příslušný výstup (za předpokladu, že vložený kód je správný).

Když jste například v manuálním přístupovém režimu naprogramovali master kód se 6 číslicemi a uživatelské kódy se 4, 5, nebo 6 číslicemi, po přepnutí na automatický přístupový režim bude kódový zámek očekávat vložení páté a šesté číslice šestimístného kódu.

 Pauza po každém stisku tlačítka nesmí být delší než 10 sekund, protože jinak kódový zámek vydá pět pípnutí a signalizuje chybu. Celý kód je třeba vložit během 30 sekund.

## Kódový zámek nelze naprogramovat

- K otevření režimu programování použijte vždy master kód (ve výchozím nastavení se používá kód 0000 a během nastavení je potřeba tento kód změnit). Jakmile dokončíte programování, stiskněte 2x tlačítko s hvězdičkou **E** Poro ukončení režimu programování.
- Když zapomenete master kód, postupujte podle pokynů v příslušné kapitole.
- Pauza po každém stisku tlačítka nesmí být delší než 10 sekund, protože jinak kódový zámek vydá 5 pípnutí a signalizuje chybu.

# Jiné problémy s funkčností kódového zámku

- Vymažte veškeré stávající nastavení a poté kódový zámek znovu naprogramujte.
- Zapište si všechna nastavení, abyste je v případě potřeby mohli znovu naprogramovat.
- Zkontrolujte, jestli jsou všechny kabely připojeny správně.

# Bezpečnostní předpisy, údržba a čištění

Z bezpečnostních důvodů a z důvodů registrace (CE) neprovádějte žádné zásahy do výrobku. Případné opravy svěřte odbornému servisu. Nevystavujte tento výrobek přílišné vlhkosti, nenamáčejte jej do vody, nevystavujte jej vibracím, otřesům a přímému slunečnímu záření. Tento výrobek a jeho příslušenství nejsou žádné dětské hračky a nepatří do rukou malých dětí! Nenechávejte volně ležet obalový materiál. Fólie z umělých hmot představují nebezpečí pro děti, neboť by je mohly spolknout.

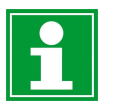

Pokud si nebudete vědět rady, jak tento výrobek používat a v návodu nenajdete potřebné informace, spojte se s naší technickou poradnou nebo požádejte o radu kvalifikovaného odborníka.

K čištění pouzdra používejte pouze měkký, mírně vodou navlhčený hadřík. Nepoužívejte žádné prostředky na drhnutí nebo chemická rozpouštědla (ředidla barev a laků), neboť by tyto prostředky mohly poškodit povrch a součásti výrobku.

# Recyklace

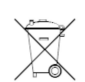

Elektronické a elektrické produkty nesmějí být vhazovány do domovních odpadů. Likviduje odpad na konci doby životnosti výrobku přiměřeně podle platných zákonných ustanovení.

Šetřete životní prostředí! Přispějte k jeho ochraně!

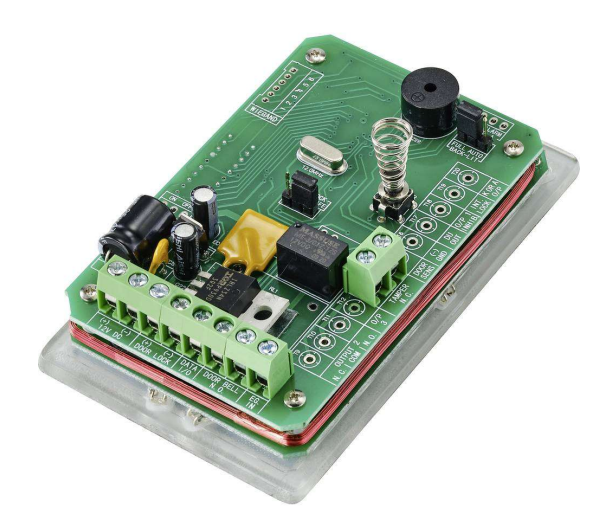

# Technické údaje

# a) Kódový zámek

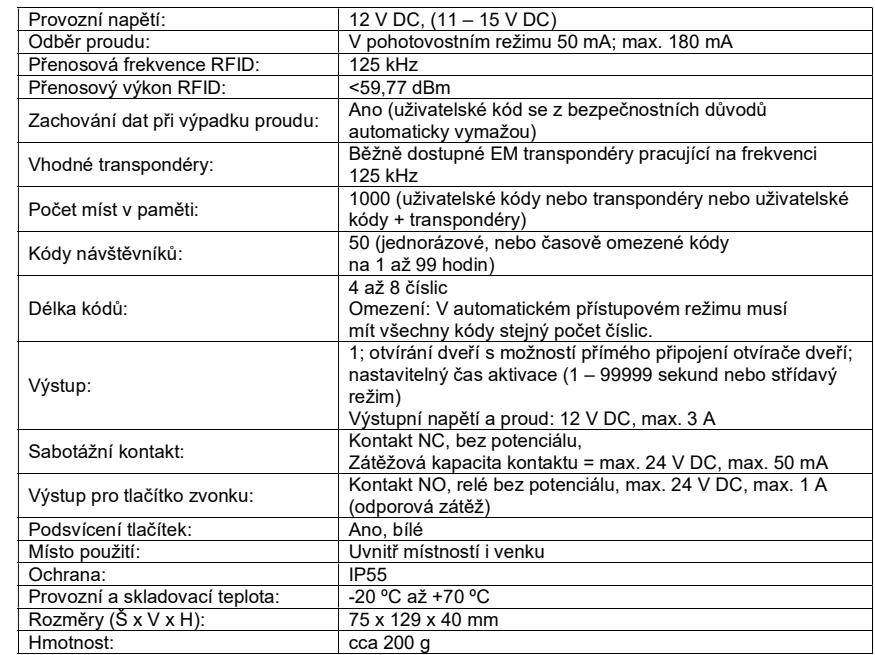

# b) Modul Wi-Fi

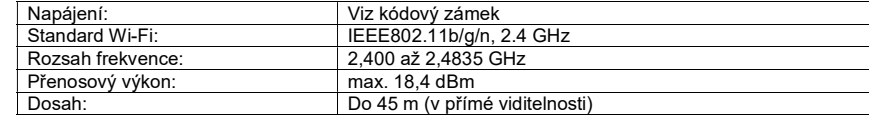

#### Překlad tohoto návodu zajistila společnost Conrad Electronic Česká republika, s. r. o.

Všechna práva vyhrazena. Jakékoliv druhy kopií tohoto návodu, jako např. fotokopie, jsou předmětem souhlasu společnosti Conrad Electronic Česká republika, s. r. o. Návod k použití odpovídá technickému stavu při tisku! Změny vyhrazeny!

© Copyright Conrad Electronic Česká republika, s. r. o. VAL/08/2023